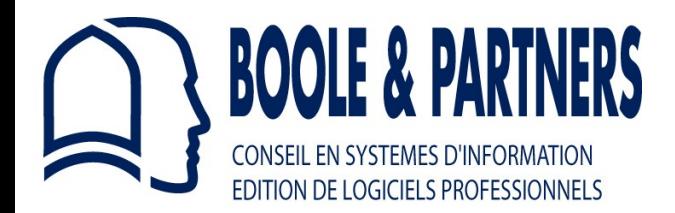

*Tel : (33-1) 64 68 07 07*

# **OptiCut V** *for Windows*

# **Guided Example**

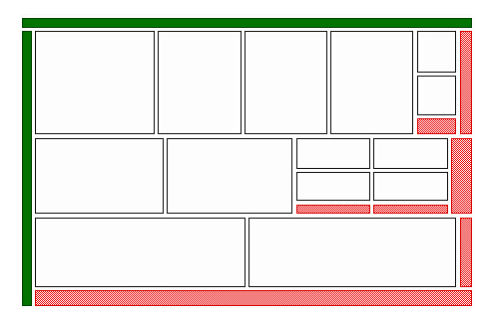

## **1 - Optimization example**

Let us assume that you have to optimize the following cutting list, including **24 Pieces** of **19 mm Plywood**, using **3050** x 1850 Panels costing  $5 \text{ } \infty$  / m<sup>2</sup>.

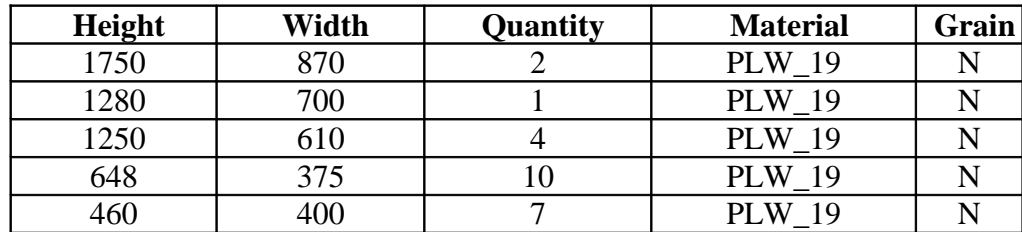

In the "Units" dialog window of the "Tools" menu, select the "Millimiters" unit.

#### **2 - Panels material**

You first have to create the **PLW 19** material, corresponding to 19 mm Plywood, to which the 3050 x 1850 panel and the 24 pieces of the cutting list will be connected.

In the "Panels Materials" dialog window of the "Stock" menu, create *(add)* the PLW\_19 material *(the Linear Cutting Cost will contribute to the Global Cost)*.

#### **3 - Panel format**

In the "Edit Panels" dialog window of the "Stock" menu, create *(add)* the 3050 x 1850 Plywood panel using the PLW\_19 material, and type the 5  $\epsilon$ uros / m<sup>2</sup> cost.

Tick the "Unlimited Quantity" check box, and leave the H &W trim cuts equal to 0.

# **4 - Cutting list**

Open the "New Panels Cutting List" dialog box of the File menu, then type the 5 lines of the above cutting list.

When typing the first line, select the PLW\_19 Material, and verify that the "Grain direction" check box is not marked. These 2 parameters will be automatically duplicated in the next lines.

## **5 - Parameters setting**

In the "Optimization Parameters" dialog window of the "Optimization" Menu, set the following parameters :

- Blade Thickness : 4 mm.
- Trim Cuts *(Height & Width)* : 0 mm.
- Optimization Mode : Fast or Advanced 2.
- First Cut Direction : Indifferent.

#### **6 - Optimization**

To start the optimization, you may either launch the "Optimize" command of the "Optimization" menu, or click on the cogwheel icon.

A message indicates the optimization progress. The total duration varies depending on the computer, but in this simple case, it should not exceed a few seconds in the Advanced 2 optimization mode.

At the end of the optimization in the Advanced 2 mode, the 24 pieces should be placed in 2 panels as follows :

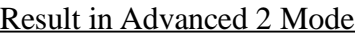

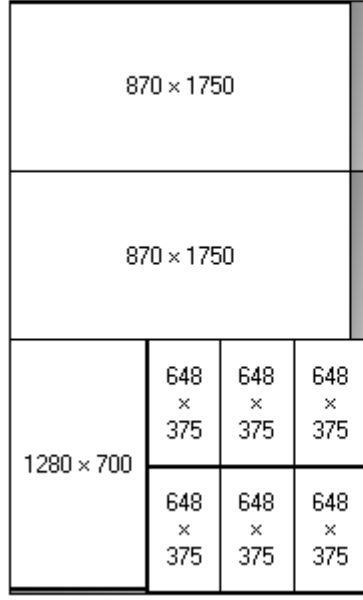

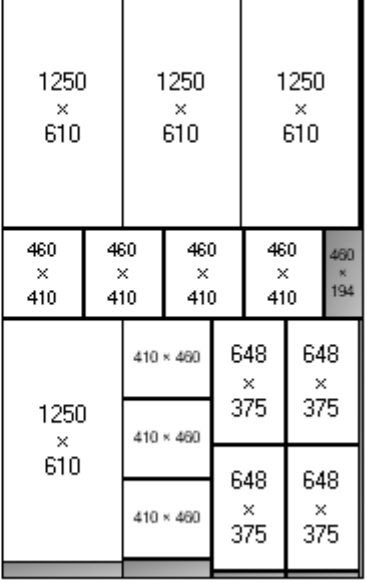

T.

 $Cut$  Drawing  $N^{\circ}$  1 Cut Drawing  $N^{\circ}$  2